Końcówki można w razie zużycia wymienić za rezerwowe, które są do dyspozycji w sklepie internetowym 3Dsimo. Końcówkę odkręcić w kierunku przeciwnym do ruchu wskazówek zegara. Dokręcenie szpicu w końcówce powinno się przeprowadzić uważnie i bez zastosowania narzędzi.

#### **Końcówka do cięcia drutem oporowym**

Zanieczyszczenie drutu można usunąć przy pomocy ścierki papierowej.

W razie zużycia drutu oporowego, zawsze wykorzystać nowy drut, który jest dostępny w sklepie internetowym 3Dsimo.

# **7. OSTRZEŻENIE**

Nniebezpieczeństwo oparzenia – końcówki 3Dsimo mogą osiągać temperaturę aż 450 °C, nie dotykać się dysz, szpiców ani drutu oporowego przez najbliższych kilka minut po zakończeniu pracy! Nigdy nie wyjmować końcówki do rysowania 3D, jeżeli znajduje się w niej włókno, mogłoby dojść do nieodwracalnego uszkodzenia dyszy lub innych części!

Trzeba ograniczyć dostęp substancji lotnych i palnych z końcówkami 3Dsimo MultiPro. Okolicę trzeba ostrzec, że końcówki osiągają wysokie temperatury i że nie powinno się ich dotykać. Końcówki trzeba przed przechowaniem pozostawić w pełni ochłodzić. W odwrotnym wypadku grozi uszkodzenia futerału i końcówki.

Zawsze używać oryginalne włókno oraz wyposażenie firmy 3Dsimo s.r.o. W odwrotnym wypadku może dojść do nieodwracalnego uszkodzenia 3Dsimo MultiPro lub innych uszkodzeń. Producent nie ponosi odpowiedzialność za szkody spowodowane przez niedotrzymywanie poniższych instrukcji.

Niniejszy produkt nie jest zabawką, wykorzystanie przez dzieci jest możliwe wyłącznie pod nadzorem osoby dorosłej!

Podczas magazynowania, transportu i eksploatacji 3Dsimo MultiPro urządzenie oraz wszelkie jego części trzeba utrzymywać w suche. Trzeba się wystrzec kontaktowi z cieczami.

W żadnym wypadku 3Dsimo MultiPro

ani jego części nie demontować. W razie awarii prosimy o kontakt do autoryzowanego centrum serwisowego lub napisać pod adres support@3dsimo.com

Adapter zasilania nie używać, jeżeli jego przewód jest uszkodzony. Mogłoby dojść do porażenia prądem elektrycznym.

Powyższe informacje przechować do wykorzystania w przyszłości.

Producent nie odpowiada za szkody spowodowane na skutek wykorzystania niniejszego urządzenia w sposób sprzeczny z niniejszą instrukcją wykorzystania.

#### **8. SPECYFIKACJA**

#### **Adapter:**

Napięcie wejściowe: 100–240 V AC, 50 / 60 Hz Napięcie wyjściowe: 12 V Moc wyjściowa: 24 W

**3Dsimo MultiPro:** Napięcie wejściowe: 12–24 V Prąd wejściowy: 2 A

**Hałas:** 21–30 dB

#### **9. CERTYFIKACJA**

Urządzenie niniejsze spełnia europejskie rozporządzenie w sprawie rejestracji, oceny, udzielania zezwoleń i stosowanych ograniczeń w zakresie chemikaliów (REACH) (Rozporządzenie nr 1907/2006/WE Parlamentu Europejskiego i Rady) oraz rozporządzenie europejskie w sprawie ograniczenia stosowania niektórych niebezpiecznych substancji w sprzęcie elektrycznym i elektronicznym (ROHS) (Rozporządzenie 2002/95/WE Parlamentu Europejskiego i Rady).

Europejskie normy bezpieczeństwa – urządzenie niniejsze pozostaje w zgodzie z Europejskimi normami bezpieczeństwa.

# **10. GWARANCJA I WSPARCIE KLIENTA**

Urządzenie obowiązuje 24 miesięczny okres gwarancji.

W razie wady lub awarii, prosimy o kontakt pod adresem: **support@3dsimo.com**

Oryginalne włókno oraz wyposażenie są do dyspozycji na: **eshop.3dsimo.com**

# $53D$  SIMO

# MultiPro

# **PODRĘCZNIK UŻYTKOWNIKA – 3DSIMO MULTIPRO:**

Urządzenie wielofunkcyjne do warsztatów i gospodarstw domowych

# **1. PRZEDSTAWIENIE**

Składamy gratulacje z powodu kupna 3Dsimo MultiPro, urządzenia wielofunkcyjnego, które umożliwi Ci przenieść Twoją kreatywność do rzeczywistości. Wszystko, co trzeba zrobić do rozpoczęcia procesu twórczego, to włączyć 3Dsimo MultiPro do źródło energii elektrycznej, wybrać odpowiednią końcówkę, tą wprowadzić do korpusu urządzenia i postępować wg instrukcji tutorialu na ekranie urządzenia.

Zanim urządzenie zaczniesz używać, upewnij się, że zapoznałeś się z podręcznikiem użytkownika i z wszystkimi funkcjami i zagrożeniami powiązanymi ze stosowaniem 3Dsimo MultiPro.

W razie niejasności, prosimy odwiedzić nasze strony internetowe lub skontaktować się ze wsparciem technicznym **support@3dsimo.com**

- 2. ZAWARTOŚĆ PAKIETU
- 1x 3Dsimo MultiPro z końcówką do rysowania 3D
- 1x Końcówka lutownicza
- 1x Końcówka wypalania
- 1x końcówka do cięcia drutem oporowym
- 1x Platforma do dokładnych kątów
- 1x Śruba zabezpieczająca
- 1x Urządzenie zasilania
- 1x Szpula drutu oporowego
- 1x Pakiet cynku lutowniczego
- 15 metrów włókna rysowniczego

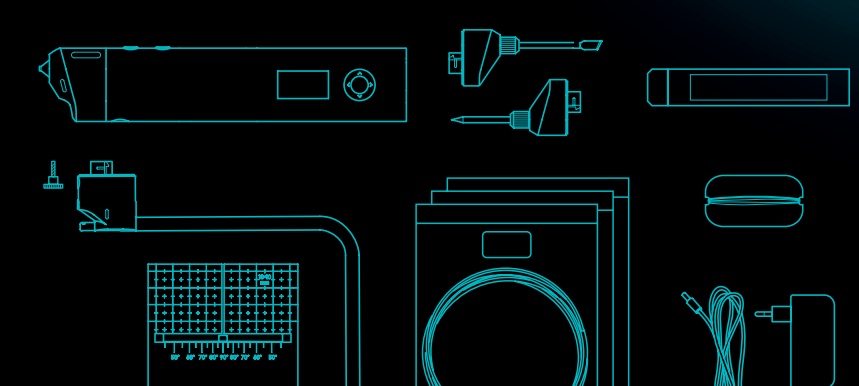

# **3. OBSŁUGA 3DSIMO MULTIPRO**

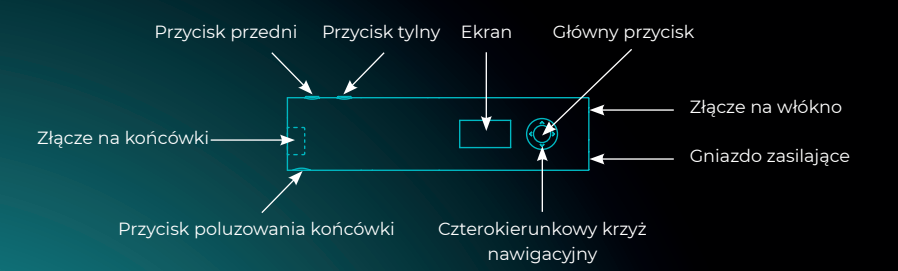

#### **4. APLIKACJA MOBILNA**

Aplikacja mobilna 3Dsimo jest do dyspozycji dla urządzeń z systemem operacyjnym Android i iOS.

Aplikacja ta umożliwi Tobie bardziej szczegółowe ustawienie Twojego 3Dsimo MultiPro wraz z dużą ilością pomysłów i inspiracji dla Twoich przyszłych projektów. 3Dsimo App będzie dostępny od 01.02.2019 r.

3Dsimo MultiPro używa połączenia za pomocą Bluetooth.

# **5. WYMIANA KOŃCÓWEK**

Twoje 3Dsimo MultiPro ma już po pierwszym rozpakowaniu osadzoną końcówkę do rysowania 3D. Do wyjęcie końcówki, w pierwszej kolejności naciśnij przycisk poluzowania końcówki, po czym końcówkę wprowadź w kierunku do urządzenia.

Do włożenia końcówki, wprowadź wybraną końcówkę do urządzenia. Końcówka zostanie rozpoznana automatycznie.

Jeżeli dana końcówka została wprowadzona po raz pierwszy, na ekranie pojawi się instrukcja obsługi danej końcówki. Po jej udanym absolwowaniu otworzy się jej pełny potencjał.

## **Końcówka 3D do rysowania**

Po umieszczeniu końcówki do rysowania 3D i pomyślnym zakończeniu tutorialu, wybierz odpowiedni rodzaj filamentu. Profil materiału można zmieniać przy pomocy krzyża kierunkowego, naciskając przyciski w prawo i w lewo. Można także wybrać inną szybkość podawania materiału przy pomocy przycisków do góry i w dół. W chwili, kiedy na wyświetlaczu pojawi się READY, można wprowadzić materiał. Podczas wprowadzania filamentu trzeba pchać strunę do środka, równocześnie trzymać przedni przycisk. Po ok. 5 sekundach materiał zacznie wychodzić z dyszy.

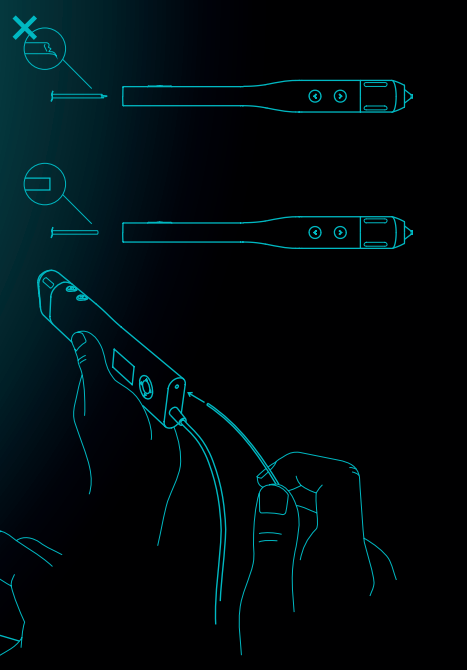

#### **Końcówka do cięcia drutem oporowym**

Przed pierwszym wykorzystaniem trzeba napiąć drut oporowy pomiędzy rowki na obu końcach końcówki (patrz rysunek), wprowadzić końcówkę do 3Dsimo MultiPro, wybrać wymaganą temperaturę drutu (0–100%) i aktywować ogrzewanie końcówki przez naciśnięcie przedniego przycisku.

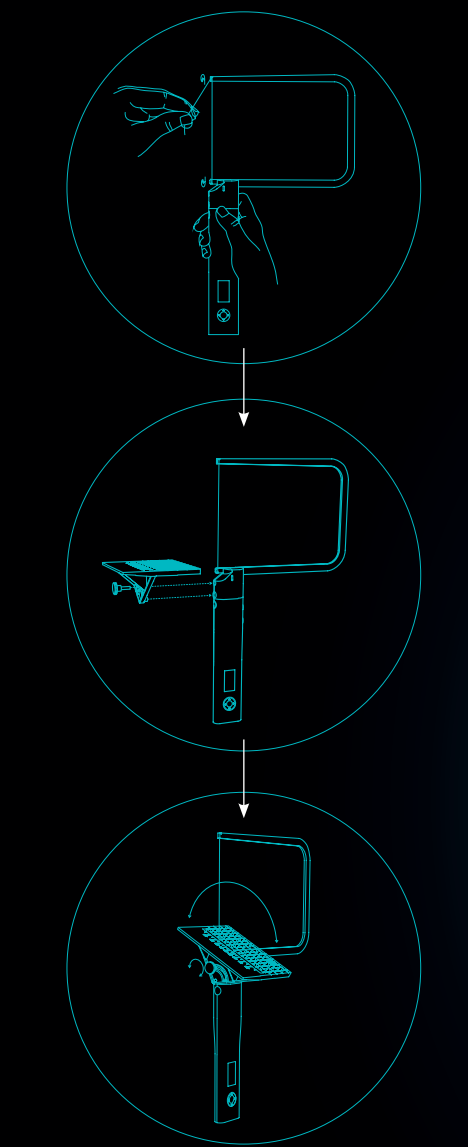

#### **Końcówka wypalania**

Po wprowadzeniu końcówki wypalania i udanym zakończeniu tutorialu, trzeba wybrać wymaganą temperaturę grotu (0–100%; 100%≅450°C / 842°F) i aktywować ogrzewanie końcówki przez naciśnięcie przycisku przedniego.

#### **Końcówka lutownicza**

Po wprowadzeniu końcówki lutownicza i udanym zakończeniu tutorialu, trzeba wybrać wymaganą temperaturę grotu (0–100%; 100%≅450°C / 842°F) i aktywować ogrzewanie końcówki przez naciśnięcie przycisku przedniego.

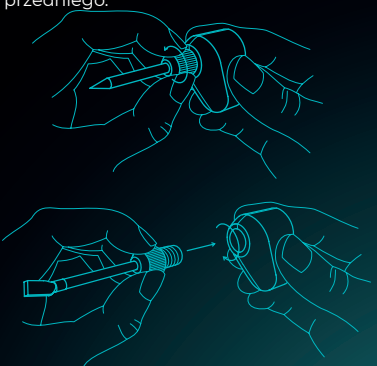

# **6. UTRZYMANIE**

#### **Końcówka 3D do rysowania**

Trzeba się upewnić, że włókno nie jest zniekształcone, ma oba końce przycięte i że nie jest zwinięte zbyć ciasno.

Przed zakończeniem rysowania 3D włókno ZAWSZE wysunąć z korpusu narzędzia. W innym wypadku grozi uszkodzenie dyszy. Włókno przechowywać w zamykanej sakiewce.

W razie znaczniejszego zanieczyszczenia dyszę można oczyścić przy pomocy papierowej ścierki, w chwili, kiedy jest w pełni zagrzana - **UWAGA GORĄCE!**

#### **Końcówka do wypalania i lutownicza**

końcówkę można oczyścić przy pomocy papierowej ścierki, nigdy nie używać ostrych, twardych lub w innych narzędzi ściernych! Doszłoby do uszkodzenia specjalnej warstwy na powierzchni i mogłoby dojść do niepożądanego zachowania końcówki.